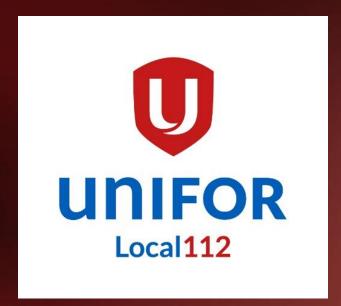

#### Local 112 Website Retirees Browsing Tutorial

#### **TOPICS**

- Homepage
- Sections:
  - Top Section
  - Bottom Section
  - Righ Side Section
  - Home

## HOMEPAGE

The first page after you entered our web address <a href="https://www.unifor112.ca">https://www.unifor112.ca</a> is called the homepage.

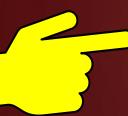

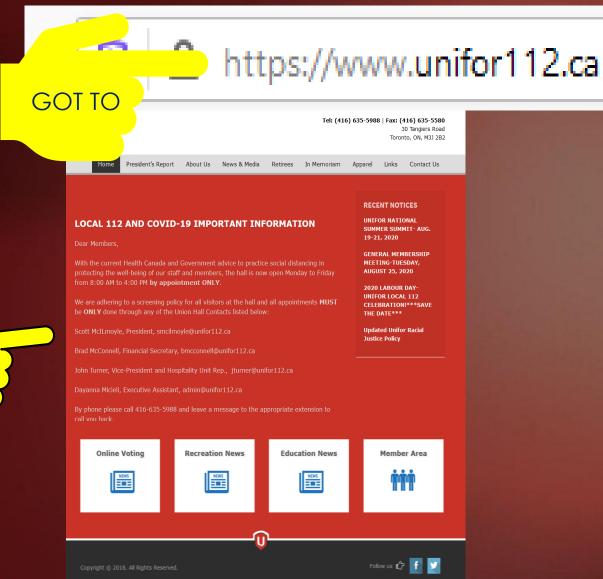

# Top Section

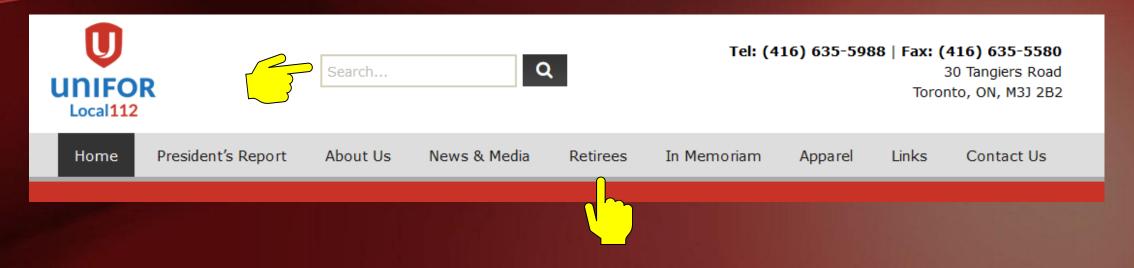

- 1. Search box, here you can type keywords to find what you are looking for
- 2. "Retirees" tab, click on it to get all information related to the retirees

#### RETIREES TAB

- Register to stay inform
   and connected (
   including Retirees Zoom
   Meeting)
- 2. Click on the different sections to get more information.

Home President's Report About Us News & Media Retirees In Memoriam

#### Retirees

Stay informed and connected (including Retirees Zoom Meetings) by registering below:

| RETIREES EMAIL SIGN-UP REGISTRATION  |                                |                   |  |
|--------------------------------------|--------------------------------|-------------------|--|
| FULL NAME  PHONE NUMBER*  UNIT NAME* | First Name Last Nam SELECT ONE | e E-MAIL*  Submit |  |
|                                      |                                |                   |  |
| RETIREES EXECUTIVE COMMITTEE         |                                |                   |  |
| RETIREES TAI CHI                     |                                |                   |  |
| RETIREES EDUCATION                   |                                |                   |  |
| RETIREES NEWSLETTERS                 |                                |                   |  |
|                                      |                                |                   |  |

## **Bottom Section**

Online Voting

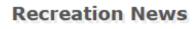

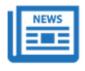

**Education News** 

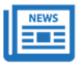

**Member Area** 

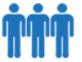

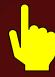

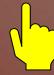

On the bottom there 2 essential sections for you to explore:

- 1. Online Voting: register for online voting. Please select "Retirees" under the "Unit Name".
- 2. <u>Member Area</u>: Click on the "Member Area", click on "Local Units"; select your unit; then click on "Unit Forms" to get your unit's available forms.

# Right Side Section

On the right side of the homepage under the "Recent Notices" section there is a quick Retirees section to access the Retirees Email sign-up and the Retirees Zoom Meeting information.

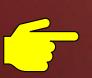

#### RECENT NOTICES

BLACK HISTORY MONTH-FEBRUARY 2022

GENERAL MEMBERSHIP MEETING

Support Nova Scotia forestry workers

## RETIREES EMAIL SIGN-UP REGISTRATION:

Click the following link to stay informed and connected (including Retirees Zoom Meetings):

https://www.unifor112.ca/retirees/

#### RETIRES ZOOM MEETING:

Next zoom meeting will be on Thursday, March 10, 2022 at 1:00 PM.

## HOME

At anytime during your browsing, you can click on "Home" to get back to the homepage.

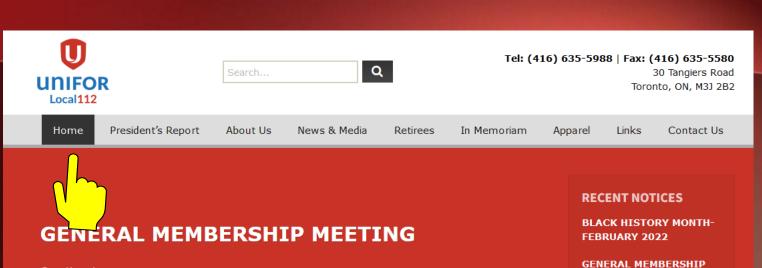

Greetings!

The next General Membership Zoom Meeting will be on Tuesday, February 22, 2022 at 5:00 PM.

Register in advance for this meeting, please click link below:

https://us06web.zoom.us/meeting/register/tZ0pcO2ugzksHdVpvAjWXC5rznxWDDQnVS3j

Online Voting

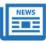

**Recreation News** 

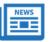

**Education News** 

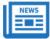

Member Area

MEETING

Support Nova Scotia

forestry workers

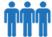

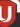

Follow us

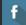

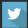